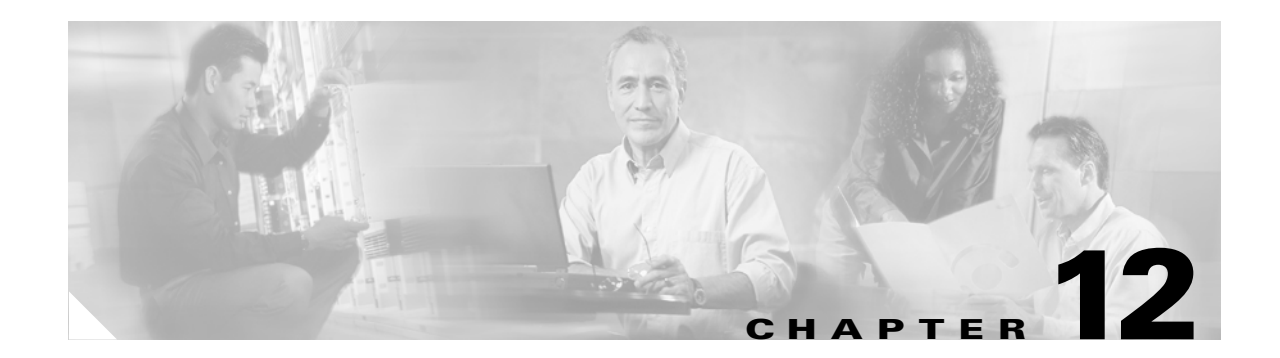

# **Configuring VLANs**

This chapter describes how to configure your bridge to operate with the VLANs set up on your wired LAN. These sections describe how to configure your bridge to support VLANs:

- **•** [Understanding VLANs, page 12-2](#page-1-0)
- **•** [Configuring VLANs, page 12-4](#page-3-0)

## <span id="page-1-0"></span>**Understanding VLANs**

A VLAN is a switched network that is logically segmented, by functions, project teams, or applications rather than on a physical or geographical basis. For example, all workstations and servers used by a particular workgroup team can be connected to the same VLAN, regardless of their physical connections to the network or the fact that they might be intermingled with other teams. You use VLANs to reconfigure the network through software rather than physically unplugging and moving devices or wires.

A VLAN can be thought of as a broadcast domain that exists within a defined set of switches. A VLAN consists of a number of end systems, either hosts or network equipment (such as bridges and routers), connected by a single bridging domain. The bridging domain is supported on various pieces of network equipment such as LAN switches that operate bridging protocols between them with a separate group for each VLAN.

VLANs provide the segmentation services traditionally provided by routers in LAN configurations. VLANs address scalability, security, and network management. You should consider several key issues when designing and building switched LAN networks:

- **•** LAN segmentation
- **•** Security
- **•** Broadcast control
- **•** Performance
- **•** Network management
- **•** Communication between VLANs

You extend VLANs into a wireless LAN by adding IEEE 802.11Q tag awareness to the bridge. VLAN 802.1Q trunking is supported between root and non-root bridges through the bridges' primary SSID.

[Figure 12-1](#page-2-0) shows two bridges sending 802.11Q-tagged packets between two LAN segments that use logical VLAN segmentation.

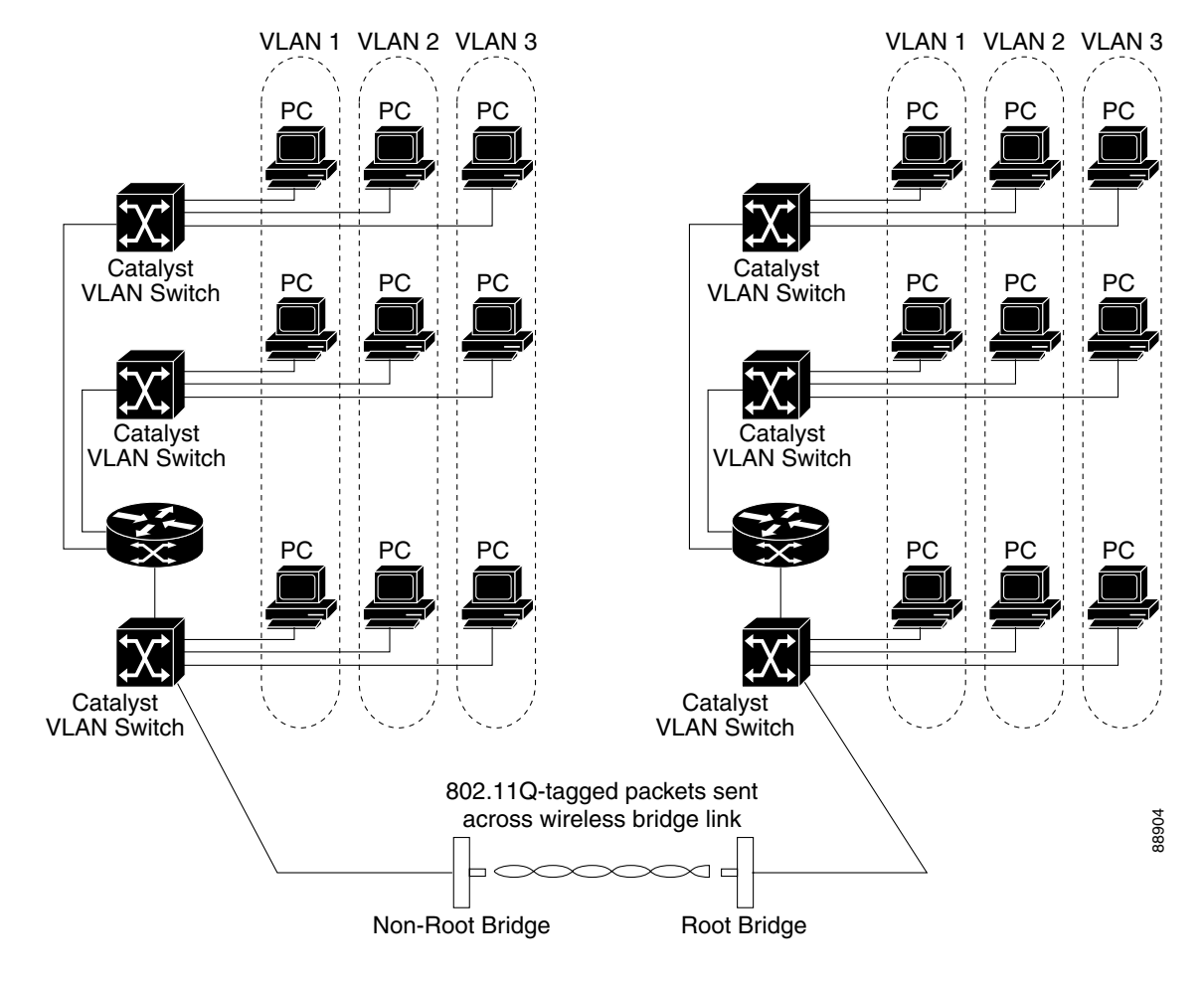

<span id="page-2-0"></span>*Figure 12-1 Bridges Connecting LAN Segments Using VLANs*

### **Related Documents**

These documents provide more detailed information pertaining to VLAN design and configuration:

- **•** *Cisco IOS Switching Services Configuration Guide.* Click this link to browse to this document: [http://www.cisco.com/en/US/docs/ios/12\\_2/switch/configuration/guide/fswtch\\_c.html](http://www.cisco.com/en/US/docs/ios/12_2/switch/configuration/guide/fswtch_c.html)
- **•** *Cisco Internetwork Design Guide.* Click this link to browse to this document: <http://www.cisco.com/en/US/docs/internetworking/design/guide/idg4.html>
- **•** *Cisco Internetworking Technology Handbook.* Click this link to browse to this document: [http://www.cisco.com/en/US/docs/internetworking/technology/handbook/ito\\_doc.html](http://www.cisco.com/en/US/docs/internetworking/technology/handbook/ito_doc.html)
- **•** *Cisco Internetworking Troubleshooting Guide.* Click this link to browse to this document: <http://www.cisco.com/en/US/docs/internetworking/troubleshooting/guide/tr1901.html>

Г

### **Incorporating Wireless Bridges into VLANs**

The basic wireless components of a VLAN consist of two or more bridges communicating using wireless technology. The bridge is physically connected through a trunk port to the network VLAN switch on which the VLAN is configured. The physical connection to the VLAN switch is through the bridge's Ethernet port.

In fundamental terms, the key to configuring a bridge to connect to a specific VLAN is by configuring its SSID to recognize that VLAN. Since VLANs are identified by a VLAN ID, it follows that if the SSID on a bridge is configured to recognize a specific VLAN ID, a connection to the VLAN is established.

The bridge supports only one SSID. You should assign the SSID to the native VLAN.

## <span id="page-3-0"></span>**Configuring VLANs**

These sections describe how to configure VLANs on your bridge:

- **•** [Configuring a VLAN, page 12-4](#page-3-1)
- **•** [Viewing VLANs Configured on the Bridge, page 12-7](#page-6-0)

#### <span id="page-3-1"></span>**Configuring a VLAN**

Configuring your bridge to support VLANs is a five-step process:

- **1.** Create subinterfaces on the radio and Ethernet interfaces.
- **2.** Enable 802.1q encapsulation on the subinterfaces and assign one subinterface as the native VLAN.
- **3.** Assign a bridge group to each VLAN.
- **4.** (Optional) Enable WEP on the native VLAN.
- **5.** Assign the bridge's SSID to the native VLAN.

This section describes how to assign an SSID to a VLAN and how to enable a VLAN on the bridge radio and Ethernet ports. For detailed instructions on assigning authentication types to SSIDs, see Chapter 10, "Configuring Authentication Types."

Beginning in privileged EXEC mode, follow these steps to assign an SSID to a VLAN and enable the VLAN on the bridge radio and Ethernet ports:

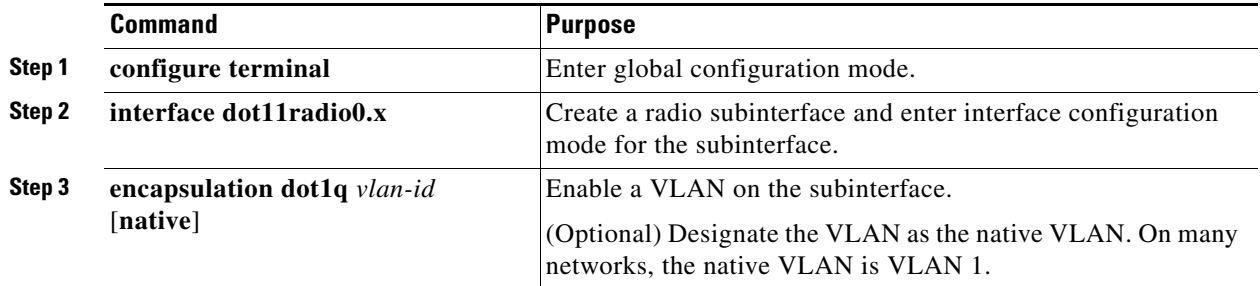

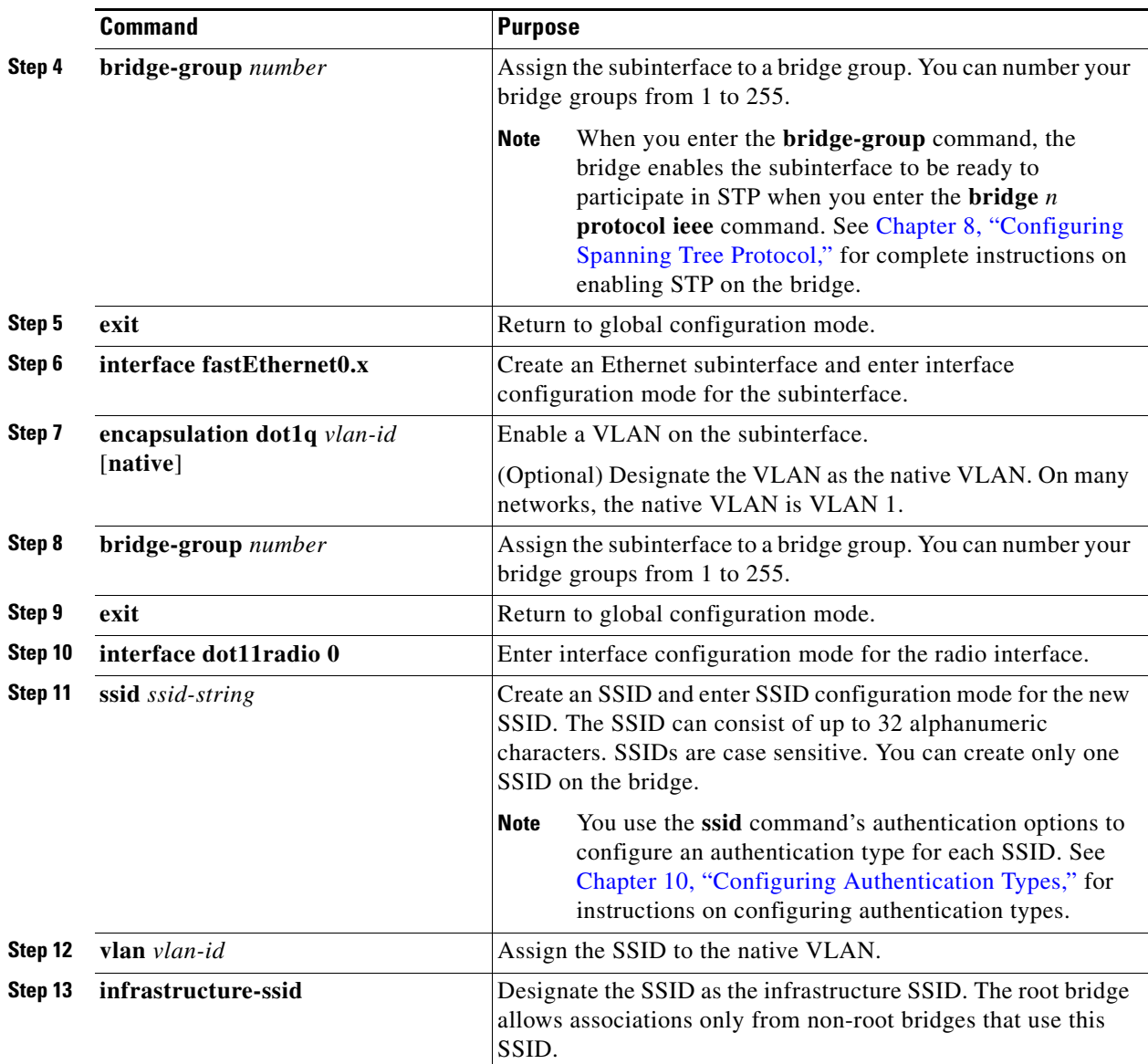

 $\blacksquare$ 

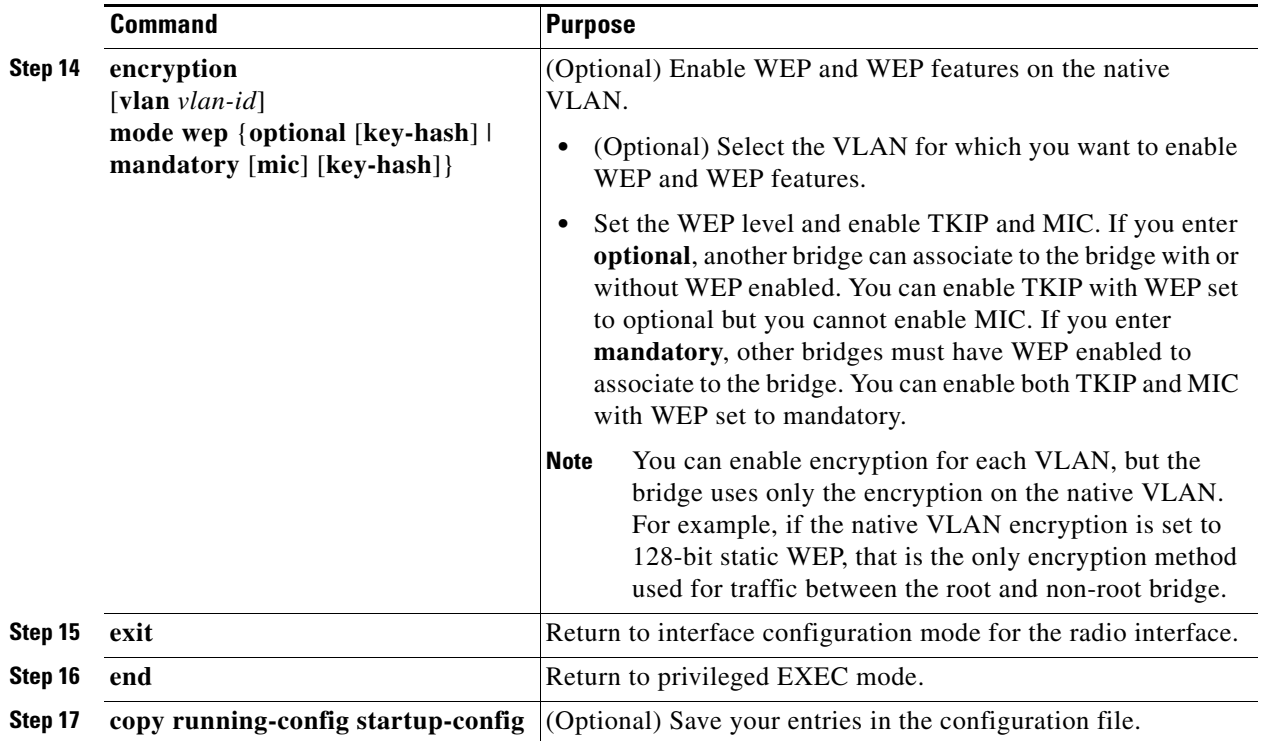

This example shows how to:

- **•** Enable the VLAN on the radio and Ethernet ports as the native VLAN
- **•** Name an SSID
- **•** Assign the SSID to a VLAN

```
BR# configure terminal
BR(config)# interface dot11radio0.1
BR(config-subif)# encapsulation dot1q 1 native
BR(config-subif)# bridge group 1
BR(config-subif)# exit
BR(config)# interface fastEthernet0.1
BR(config-subif)# encapsulation dot1q 1 native
BR(config-subif)# bridge group 1
BR(config-subif)# exit
BR(config)# interface dot11radio0
BR(config-if)# ssid batman
BR(config-ssid)# vlan 1
BR(config-ssid)# infrastructure-ssid
BR(config-ssid)# end
```
### <span id="page-6-0"></span>**Viewing VLANs Configured on the Bridge**

In privileged EXEC mode, use the **show vlan** command to view the VLANs that the bridge supports. This is sample output from a **show vlan** command:

```
Virtual LAN ID: 1 (IEEE 802.1Q Encapsulation)
```
 vLAN Trunk Interfaces: Dot11Radio0 FastEthernet0 Virtual-Dot11Radio0

This is configured as native Vlan for the following interface(s) : Dot11Radio0 FastEthernet0 Virtual-Dot11Radio0

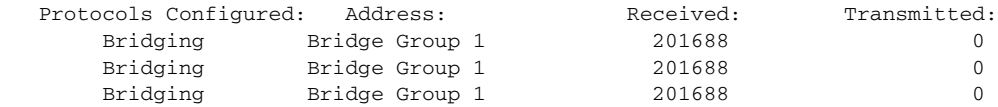

Virtual LAN ID: 2 (IEEE 802.1Q Encapsulation)

 vLAN Trunk Interfaces: Dot11Radio0.2 FastEthernet0.2 Virtual-Dot11Radio0.2

Protocols Configured: Address: Received: Transmitted: